### **DIRECTIONS FOR E-FILING**

#### **THE PUBLIC SERVICE COMMISSION OF SOUTH CAROLINA**

1. In order to e-file you must register and create your login and password. After you have e-filed a document, an e-mail will be sent to you stating that the Commission has received your filing. Please see attached document for submitting an e-filing.

2. All electronic filings must be in a PDF format.

3. When a document is e-filed with the Commission, the signature of the attorney filing the document must be shown as an "s/" followed by the attorney's name typed in the signature line of the document.

4. Upon submission of the e-filing, an e-mail message will be sent to the filer confirming receipt of the filing.

5. Once the e-filed document is reviewed by Commission staff, a second email will be sent to the filer indicating whether the filing has been accepted or rejected for processing.

6. The filed date will be the date of the electronic submission to the Commission, unless otherwise provided by Commission order, etc.

7. All confidential filings must be mailed or hand delivered to the Commission. No confidential filings should be sent electronically to the Commission.

8. Maps must be mailed or hand delivered to the Commission. If the map is in a PDF format, the map may be e-filed with the Commission.

# **Updated E-Filing Process**

## STEP 1: Choose Filing Type

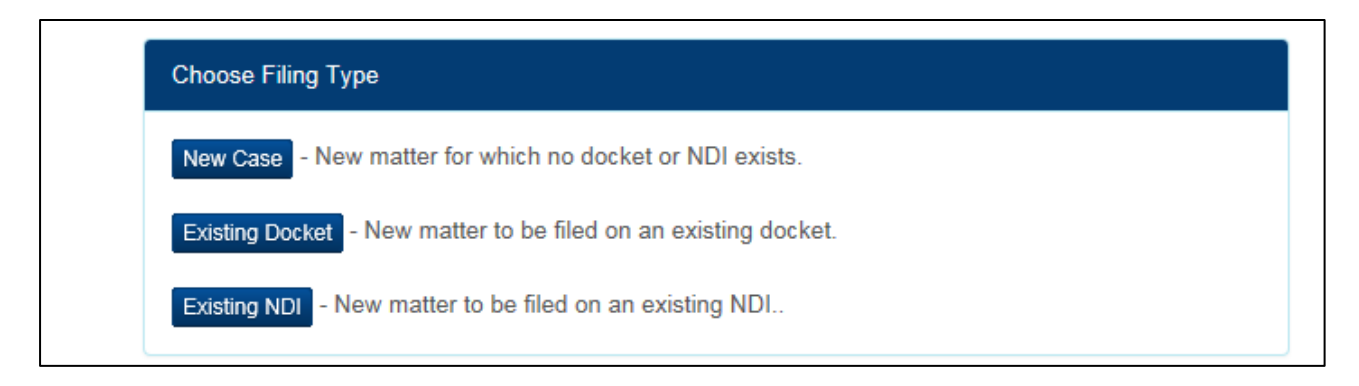

STEP 2: Fill in required fields and click "File Now"

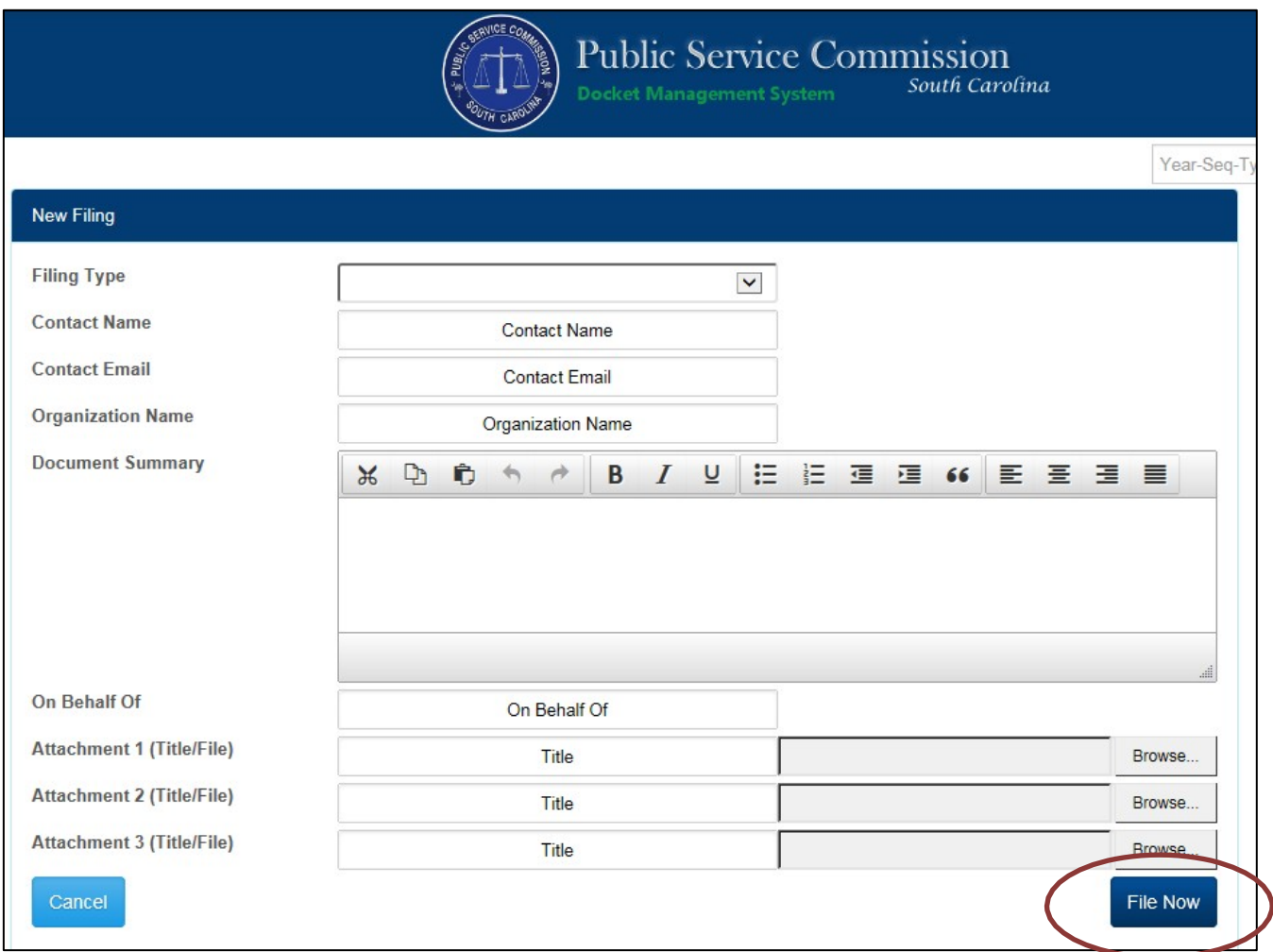

## STEP 3: Review information and click "Confirm"

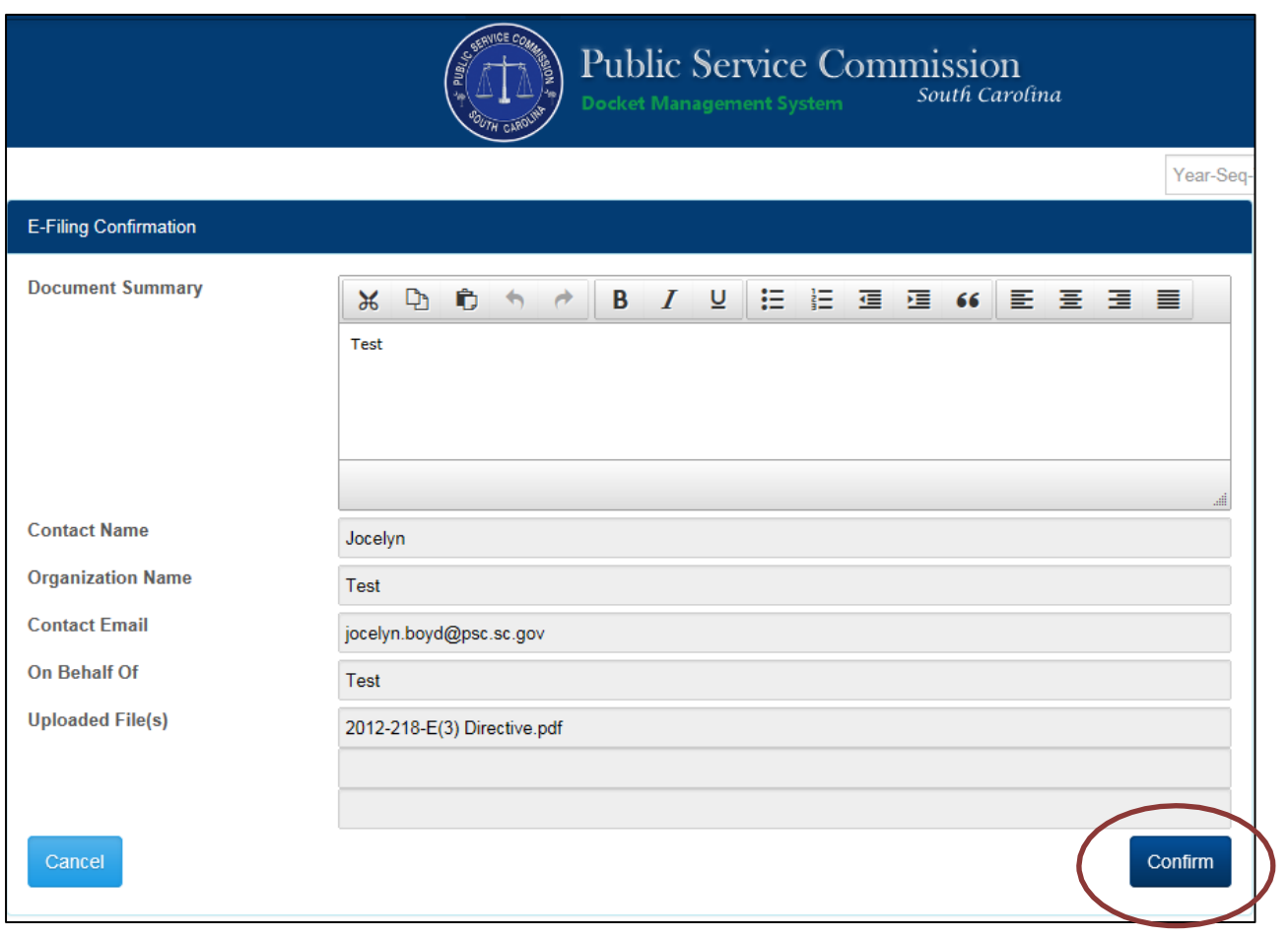